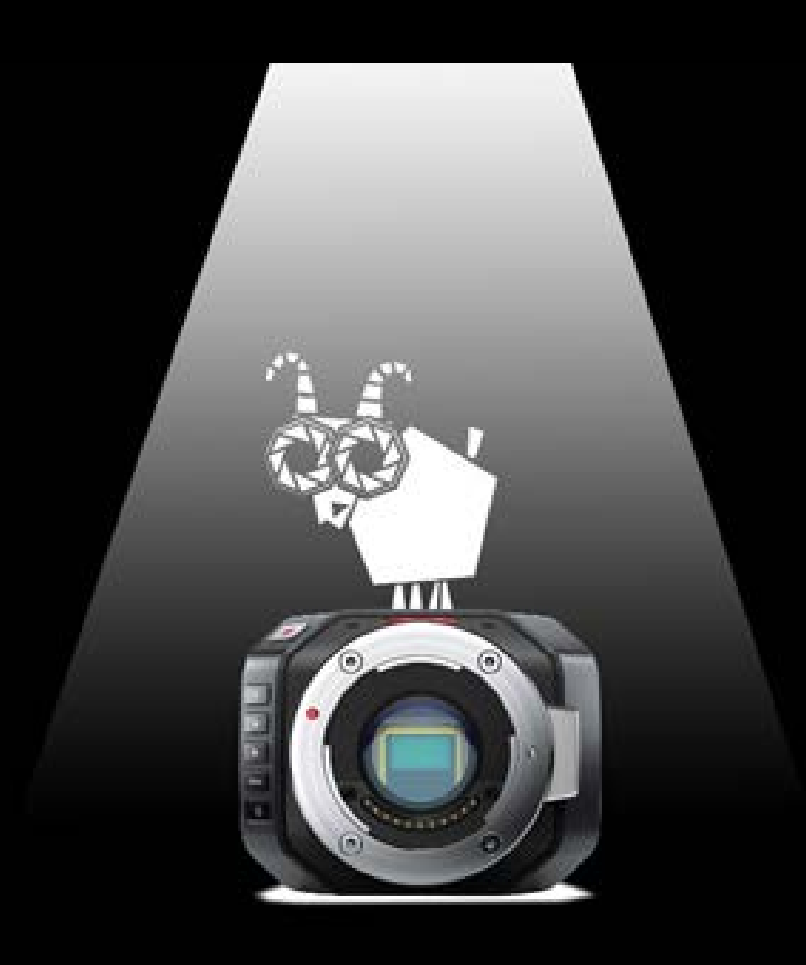

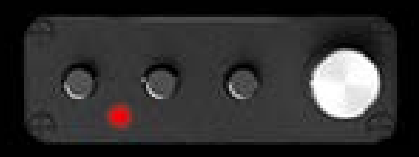

# ONE LITTLE REMOTE

OLR 1-1 Mobile App Instructions

## One Little Remote mobile app instructions – OLR 1-1

These are instructions for the first version of OLR 1-1; the first release of the Bluetooth (BLE) app for the One Little Remote that allows you to wireless control your Blackmagic Micro Cinema and Blackmagic Micro Studio Camera from your mobile devices.

Note: there is no desktop computer version of this app as yet and no current plans to develop one. The mobile app will be updated in the near future and continually developed to provide more functionality.

NOTE: this is a BLE enabled product (Bluetooth v4) and will not work with older versions of Bluetooth.

## Before starting the app

Make sure you have Bluetooth enabled on your phone (usually through the 'settings' section of your mobile).

## Starting the app

Simply click the icon for the app.

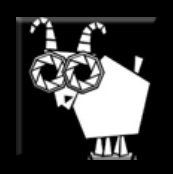

The controls for the camera are only enabled when you have a connection.

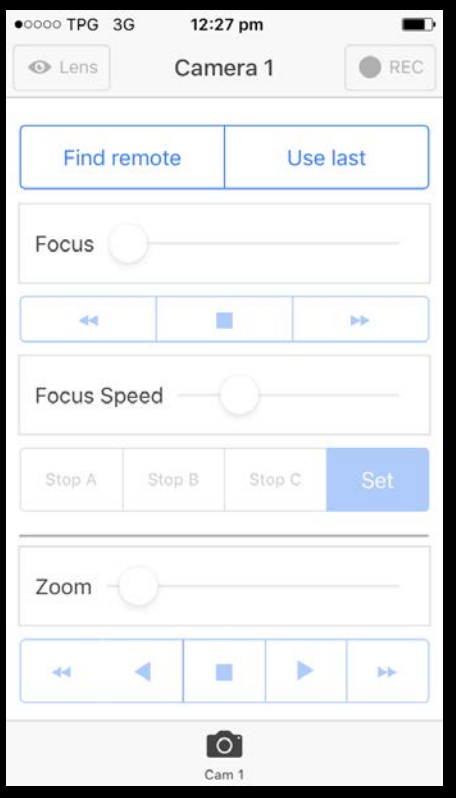

First, tap the **Find Remote** button. This will start a 4 second scan to find all One Little Remotes that are currently turned on.

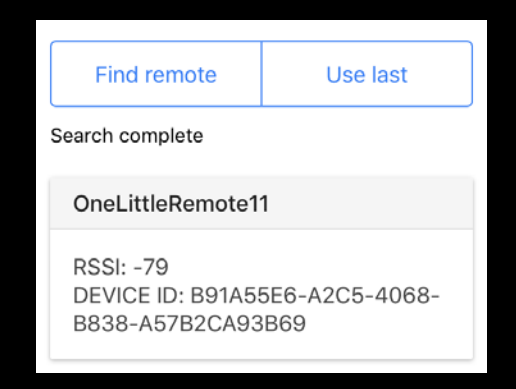

Tap the remote you wish to use (if there is more than one). The next time you use the app you can simply tap **Use Last** instead of performing another scan.

#### Screen 1 functions

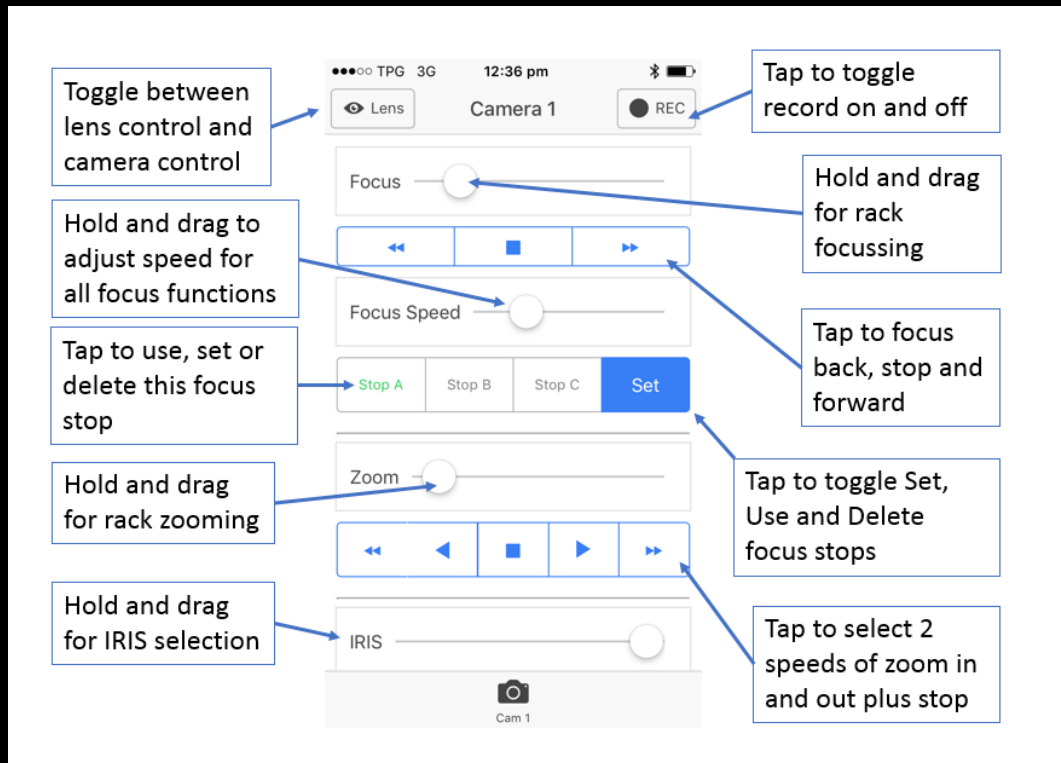

#### Screen 2 functions

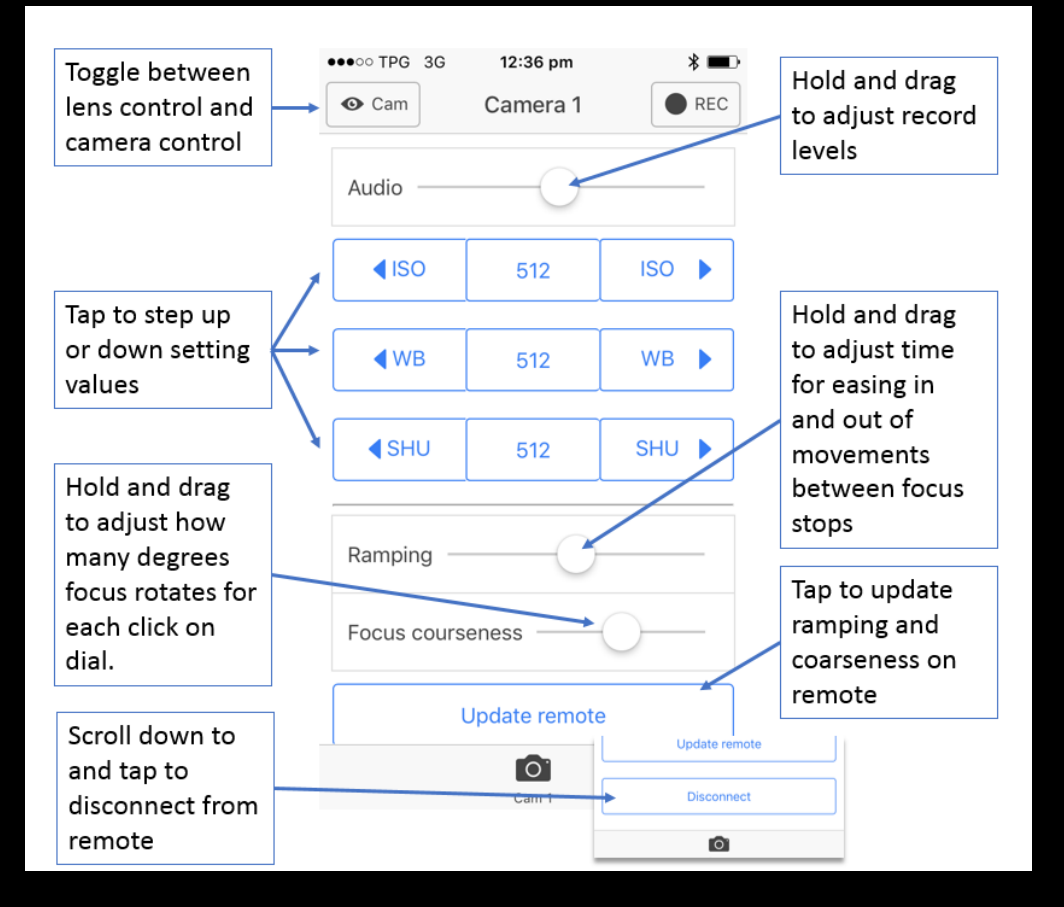

## Using focus stops

To **SET** a focus stop:

- 1) Tap to toggle the right button so it reads SET,
- 2) Move focus slider to focus on something (or use the focus buttons),
- 3) Tap either the A, B or C focus stop buttons to store the focus stop. The button text will turn green,
- 4) Repeat steps 2 and 3 for the remaining stops you wish to set.

To **USE** a focus stop:

- 1) Tap to toggle the right button so it reads USE,
- 2) Tap the stop you wish to move to,

You can drag the Focus Speed slider during the movement to speed up or slow down movement between stops.

To **DELETE** a focus stop:

- 1) Tap to toggle the right button so it reads DEL,
- 2) Tap the stop you wish to delete,
- 3) Tap OK on the popup window.

### Ramping and Focus Courseness

These settings only apply to the remote and not to the focus movements within the APP. This is for fine tuning the remote to your needs.

In the next update of the app the two will work together i.e. ramping will apply to focus stop movement within the app.

How to adjust:

- 1) Adjust coarseness or ramping sliders,
- 2) Tap the **Update remote** button,
- 3) The remote led will flash 5 times quickly,
- 4) Test the result on the remote.